## **RANCANG BANGUN PROGRAM PERHITUNGAN**  *TIME VALUE OF MONEY* **DAN EKIVALENSI DENGAN BANTUAN**  *MICROSOFT VISUAL BASIC* **6.0**

**Hermiza Mardesci, S.TP., MP** Dosen Teknologi Pangan UNISI, Riau

*mimzaaci@yahoo.co.id*

## **Abstrak**

Penelitian ini bertujuan untuk merancang sebuah program perhitungan nilai uang yang dapat digunakan oleh siapapun, khususnya mahasiswa yang mengambil matakuliah ekonomi teknik. Hasil dari penelitian berupa sebuah program komputer yang bisa digunakan untuk melakukan perhitungan terhadap hubungan nilai uang dengan waktu dan tingkat suku bunga. Program ini bisa dimanfaatkan oleh mahasiswa Teknologi Pangan UNISI, maupun orang lain yang membutuhkan perhitungan praktis terhadap nilai uang.

Kata Kunci : Program Komputer, *Visual Basic* 6.0, Ekonomi Teknik

## **PENDAHULUAN**

Ekonomi teknik merupakan salah satu matakuliah yang mempelajari tentang pengetahuan ekonomi yang dikhususkan untuk menganalisa hubungan antara biaya dan manfaat dari suatu usaha atau kegiatan ekonomi yang terutama melibatkan aspek *engineering* (keteknikan). Ekonomi teknik juga diartikan sebagai kumpulan teknik yang digunakan untuk mengambil keputusan yang melibatkan unsur dasar ekonomi, seperti aliran uang, waktu, dan tingkat suku bunga (Nurhayati, *et al.*, 2011).

Studi ekonomi timbul di kalangan ahli teknik dan bisnis karena adanya banyak alternatif yang harus dipilih di dalam mengambil keputusan yang berbeda nilai ekonominya. Dalam melakukan studi ekonomi, perbedaan dalam nilai ekonomi dari berbagai alternatif merupakan dasar pemikiran dan menentukan untuk mengambil suatu keputusan yang optimum dari segi ekonomi.

Matakuliah ekonomi teknik disajikan sebanyak tiga (3) satuan kredit semester (sks) di program studi Teknologi Pangan Fakultas Pertanian Universitas Islam Indragiri (UNISI) Tembilahan. Matakuliah ini tidak terlepas dari konsep dasar hubungan nilai uang dengan waktu dan bunga modal. Perhitungan mengenai nilai uang tersebut tidak terlalu sulit, namun membutuhkan ketelitian dalam penggunaan rumus.

Dari tahun 2010 sampai 2018, permasalahan yang sering dihadapi mahasiswa dalam menghitung nilai waktu dari uang (*time value of money*)

adalah kesalahan menggunakan rumus. Apalagi untuk perhitungan bunga modal majemuk (*compound interest*). Meskipun rumus yang digunakan sudah benar, tapi ketika melakukan perhitungan mahasiswa cenderung melakukan kesalahan sebagai akibat dari kompleksnya rumus yang ada.

Untuk mengatasi permasalahan tersebut, perlu dirancang suatu program perhitungan nilai uang praktis yang bisa digunakan oleh mahasiswa yang mengambil matakuliah ekonomi teknik. Program ini akan sangat membantu mahasiswa dalam melakukan perhitungan nilai uang, baik nilai uang sekarang (*present worth*), nilai uang yang akan datang (*future worth*), maupun jumlah angsuran seragam yang harus dibayarkan.

Dari latar belakang di atas, maka diupayakan membuat sebuah program yang dapat digunakan oleh mahasiswa, atau siapa saja yang membutuhkan untuk menghitung nilai uang terhadap waktu. Dengan adanya program ini, diharapkan mahasiswa terbantu dalam menyelesaikan persoalan yang berkaitan dengan matakuliah ekonomi teknik. Selain itu program ini juga bisa digunakan untuk menghitung angsuran dari pinjaman di bank.

Berdasarkan uraian di atas, penulis tertarik untuk melakukan penelitian dalam membuat program aplikasi dengan judul "Rancang Bangun Program Perhitungan *Time Value of Money* dan Ekivalensi dengan Bantuan *Microsoft Visual Basic 6.0*".

Penelitian ini dibatasi pada pembuatan program perhitungan, antara lain :

1. Nilai uang sekarang (P), dan nilai uang yang akan datang (F) pada bunga modal sederhana (*simple interest*)

2. Nilai uang sekarang (P), nilai uang yang akan datang (F), angsuran seragam (A), dan seri gradien (G) pada bunga modal majemuk (*compound interest*).

Tujuan umum dari penelitian ini adalah merancang sebuah program perhitungan nilai uang yang dapat digunakan oleh siapapun, khususnya mahasiswa yang mengambil matakuliah ekonomi teknik yang ingin melakukan perhitungan praktis mengenai hubungan nilai uang dengan waktu dan tingkat suku bunga. Namun secara khusus, penelitian ini bertujuan untuk :

- 1. Melakukan rancang bangun program perhitungan nilai waktu dari uang, dan ekivalensi, baik pada bunga modal sederhana maupun bunga modal majemuk.
- 2. Melakukan evaluasi program dengan cara membandingkan hasil perhitungan program dengan hasil perhitungan manual.

Hasil dari penelitian berupa sebuah program komputer yang bisa digunakan untuk melakukan perhitungan terhadap hubungan nilai uang dengan waktu dan tingkat suku bunga. Diharapkan program ini bisa dimanfaatkan oleh mahasiswa Teknologi Pangan UNISI, maupun orang lain yang membutuhkan perhitungan praktis terhadap nilai uang.

## **METODOLOGI**

## **Alat dan Bahan**

Peralatan yang digunakan dalam penelitian ini terdiri dari *Personal Computer* (PC) yang didukung sistem operasi *Windows 7*, perangkat lunak komputer seperti *Microsoft Office 2007, Microsoft Visual Basic 6.0* dan alat tulis. Sedangkan bahan yang diperlukan untuk penelitian ini adalah rumus perhitungan nilai uang yang terdapat dalam buku ajar/modul matakuliah ekonomi teknik.

## **Metode Penelitian**

Program perhitungan nilai uang ini dirancang dari aplikasi *Visual Basic 6.0.* Program dibangun dengan membuat *form-form* yang akan ditampilkan ketika program dijalankan. Verifikasi dan validasi program dilakukan dengan cara menjalankan program, dan membandingan hasil perhitungan program dengan perhitungan manual.

## **Pelaksanaan Penelitian**

Program dirancang dengan terlebih dahulu membuat *form* utama yang merupakan jendela pertama yang akan tampil di hadapan *user* ketika program dijalankan. Mata *user* dimanjakan dengan tampilan *form* utama yang menarik. Pada *toolbar* menu utama disajikan 4 *tools*, antara lain; *simple-interest, compoundinterest, author,* dan *help.* Dari setiap *tools* yang di-klik akan *link* ke jendela baru yang dipersiapkan berupa *formform* perhitungan.

Program yang telah selesai dibangun, selanjutnya diverifikasi dan divalidasi untuk mendapatkan program yang memiliki tingkat akurasi 100%. Program juga diuji-cobakan kepada mahasiswa Teknologi Pangan UNISI yang mengambil matakuliah Ekonomi Teknik.

## **HASIL DAN PEMBAHASAN**

## **Rancangan Program**

Program dirancang dengan bantuan aplikasi *visual basic 6.0. Visual Basic* merupakan bahasa pemrograman yang cukup populer dan mudah dipelajari. Bahasa pemrograman adalah perintah-perintah yang dimengerti oleh komputer untuk melakukan tugas-tugas tertentu. Bahasa pemrograman *Visual Basic* yang dikembangkan oleh *Microsoft* sejak tahun 1991, merupakan pengembangan dari pendahulunya yaitu BASIC yang dikembangkan pada era tahun 1950-an. *Visual Basic* adalah salah satu *development tool*, yaitu alat bantu untuk membuat berbagai macam program komputer, khususnya yang menggunakan sistem operasi *Windows*. Istilah *visual* mengacu pada metode pembuatan tampilan program aplikasi (*Interface*) atau objek pemrograman yang biasa dilakukan secara langsung terlihat oleh *programmer* (Octovhiana, 2003). Menurut Mangkulo (2005), salah satu keistimewaan *Visual Basic* 6.0 adalah memiliki beberapa tambahan sarana *Wizard* yang baru. *Wizard* adalah sarana yang mempermudah di dalam pembuatan aplikasi dengan mengotomatisasi tugas-tugas tertentu.

Tahap awal perancangan program dimulai dengan membuat menu utama yang dilengkapi dengan 4 *toolbar,* yaitu; *simple-interest, compound-interest, author,*  dan *help*. Tampilan menu utama program ini dapat dilihat pada Gambar 1.

Model perhitungan *simple interest* didasarkan pada asumsi bahwa bunga hanya dibayarkan atas pokok uang (pinjaman, tabungan, atau investasi awal). Dengan kata lain, bunga yang terakumulasi pada periode sebelumnya tidak dikenakan bunga pada periodeperiode berikutnya. Menurut Devie (2000), *simple interest* mengambil asumsi bahwa yang diinventasikan adalah jumlah pokok investasi saja, tidak termasuk bunga. Sedangkan pada *compound interest*, bunga pinjaman ikut berbunga. Dengan kata lain, bunga pada suatu periode dihitung berdasarkan jumlah pokok uang dan bunga yang terakumulasi hingga periode sebelumnya.

*Tool Simple-Interest* dan *Compound-Interest* pada menu utama langsung *link* pada jendela baru yang merupakan *formform* perhitungan nilai uang. Program dikembangkan dengan membuat *form* dari aplikasi *visual basic 6.0* yang terdiri

dari *form* untuk menghitung nilai uang sekarang, nilai uang akan datang, angsuran, tingkat bunga modal, waktu peminjaman, angsuran, ataupun gradien. Tampilan *form* dibuat seragam, baik dari segi ukuran, warna, maupun hurufnya. Hal ini dimaksudkan untuk keindaan tampilan program. Salah satu *form* perhitungan tersebut dapat dilihat pada Gambar 2.

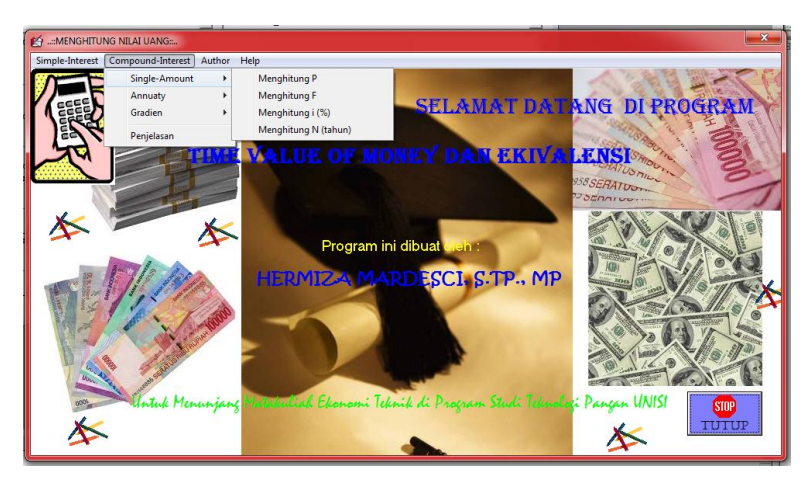

Gambar 1. Tampilan Menu Utama Program Perhitungan Nilai Uang

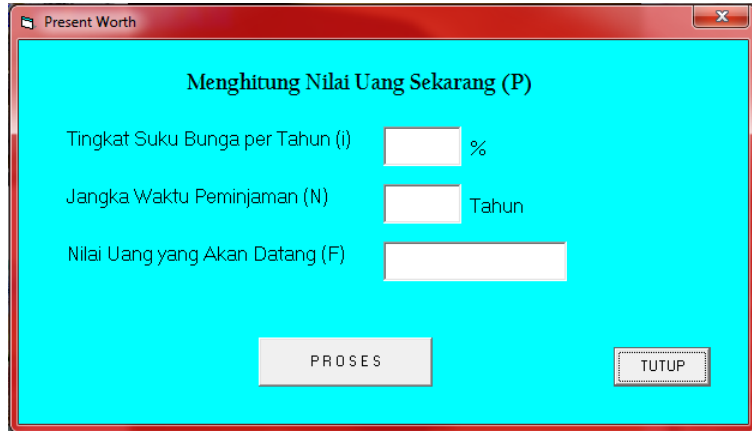

Gambar 2. Tampilan *Form* Perhitungan Nilai Uang

Di bawah *tool Simple-Interest* dan *Compound-Interest* terdapat sub-sub *tool*, antara lain *tool* menghitung nilai uang sekarang (P), menghitung nilai uang akan datang (F), menghitung tingkat suku bunga (i), menghitung jangka waktu peminjaman (N), menghitung angsuran seragam (A), dan menghitung gradien (G).

Pada setiap *form* perhitungan, terdapat dua (2) tombol atau *command.* Tombol tutup berguna untuk menutup jendela/*form* perhitungan, dan kembali ke tampilan menu utama. Sedangkan tombol proses berguna untuk melakukan perhitungan setelah semua data diisikan lengkap. Hasil dari perhitungan akan disajikan dalam bentuk *message box*. Salah satu tampilan *message box* setelah dilakukan perhitungan, dapat dilihat pada Gambar 3.

Jika data diisikan tidak lengkap, maka akan muncul *message box* yang berisi peringatan untuk melengkapi data. Tampilan *message box* peringatan pada program ini dapat dilihat pada Gambar 4.

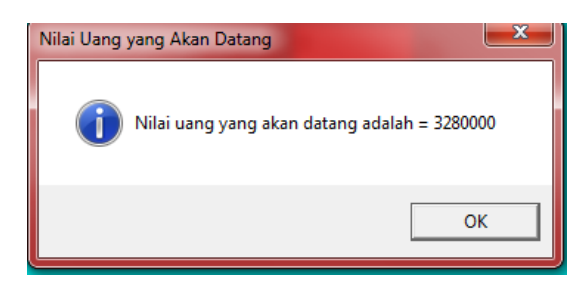

Gambar 3. Tampilan *Message Box* Hasil Perhitungan

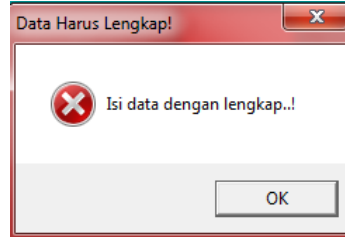

Gambar 4. Tampilan *Message Box* Peringatan

Tabel *Tool Author* merupakan *tool*  yang langsung *link* pada *form author* yang memberikan informasi tentang pembuat program. *Form author* ini juga

bisa *link* dari label "Hermiza Mardesci, S.TP., MP" pada menu utama. Tampilan *form author* dapat dilihat pada Gambar 5.

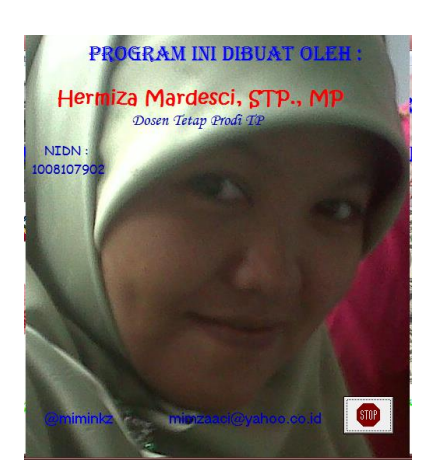

Gambar 5. Tampilan *Form Author*

*Tool Help* pada menu utama jika di-klik langsung *link* ke jendela baru yang merupakan *form* penjelasan. *Form*  penjelasan ini berisikan tentang penjelasan mengenai program perhitungan nilai uang, baik cara menggunakannya, maupun penjelasan istilah-istilah yang terdapat dalam

program ini. *Form* penjelasan dilengkapi dengan *scrollbars*, sehingga memungkinkan pengguna untuk menggeser teks yang disajikan, baik atas-bawah, maupun kiri-kanan. Tampilan *form* penjelasan program ini dapat dilihat pada Gambar 6.

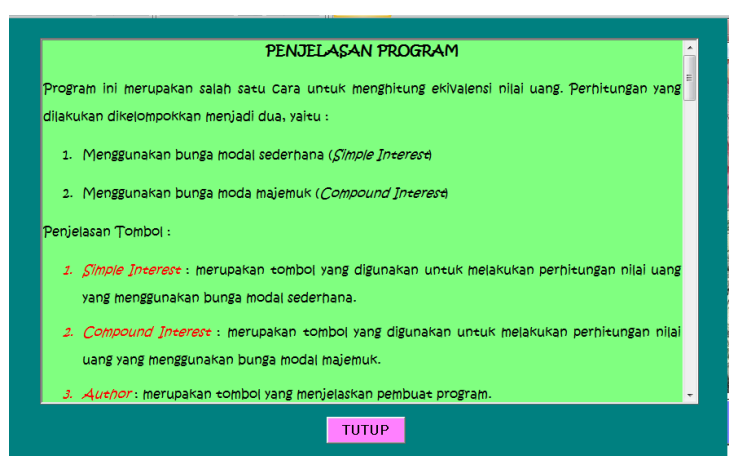

Gambar 6. Tampilan *Form* Penjelasan

# *Input* **dan** *Output* **Program**

*Input* dan *output* pada program ini berupa angka yang disesuaikan dengan jenis perhitungannya. Untuk tingkat suku bunga, *input* dan *output* berupa angka 0 sampai 9 yang disajikan dalam persen (%). Untuk jangka waktu peminjaman juga berupa angka yang disajikan dalam tahun. Sedangkan untuk *input* dan *output*  nilai uang disajikan dalam bentuk angka, dalam satuan mata uang.

*Input* pada program diisikan ke dalam *form-form* yang tersedia sesuai pada perhitungan apa yang diinginkan. Sedangkan *output* disajikan dalam bentuk *message box* yang akan tampil setelah semua *input* terisi dengan lengkap, dan dilanjutkan dengan menekan tombol "PROSES".

Pada perhitungan nilai uang yang akan datang (*future worth*/F), yang merupakan *input-*nya adalah nilai uang sekarang (*present worth*/P), tingkat suku bunga (*interest*/i), dan jangka waktu peminjaman/investasi (N). Sedangkan yang menjadi *output-*nya adalah nilai uang yang akan datang (F).

Pada perhitungan nilai uang sekarang (*present worth*/P), yang merupakan *input-*nya adalah nilai uang yang akan datang (*future worth*/F), tingkat suku bunga (*interest*/i), dan jangka waktu peminjaman/investasi (N). Sedangkan yang menjadi *output-*nya adalah nilai uang sekarang (P).

Pada perhitungan angsuran seragam (A), yang merupakan *input-*nya adalah nilai uang sekarang (*present worth*/P) atau nilai uang yang akan datang (*future worth*/F), tingkat suku bunga (*interest*/i), dan jangka waktu peminjaman/investasi (N). Sedangkan yang menjadi *output-*nya adalah jumlah angsuran seragam (A) pada setiap akhir periode.

Pada perhitungan *gradient* (G), yang merupakan *input-*nya adalah seri *gradient* (G), tingkat suku bunga (*interest*/i), dan jangka waktu peminjaman/investasi (N). Sedangkan *output-*nya adalah nilai uang sekarang (*present worth*/P) atau nilai uang yang akan datang (*future worth*/F).

Nilai uang berubah terhadap waktu yang disebabkan oleh; (1) adanya inflasi, (2) perubahan pola *supplay* dan *demand*, dan (3) perubahan struktur ekonomi. Nilai nominal yang sama tidak memberikan hasil yang sama pada tahun yang berbeda. Karena itu perlu adanya revisi terhadap nilai uang dari jumlah yang dikorbankan pada uang dari jumlah yang dikorbankan pada tahun/periode yang berbeda. Revisi nilai uang ini dikenal dengan ekivalensi, dengan acuan

revisi tingkat suku bunga yang disepakati (Haditomo, 2011).

Hasil perhitungan yang dilakukan program ini, baik masukan maupun keluarannya diuji dengan perhitungan manual yang berdasarkan pada teoriteori perhitungan bunga modal, ekivalensi, dan nilai uang terhadap waktu. Hasil perhitungan menyatakan bahwa masukan dan keluaran program ini telah memberikan hasil yang sesuai dengan perhitungan secara manual.

# **Tanggapan Pengguna terhadap Program Perhitungan Nilai Uang**

Program Perhitungan *Time Value of Money* dan Ekivalensi ini telah dijalankan, dan diminta tanggapan kepada beberapa responden yang dianggap mewakili pengguna program. Responden terdiri dari 14 orang mahasiswa yang sudah dan sedang mengambil matakuliah Ekonomi Teknik pada Semester Genap.

Berdasarkan hasil rekapan tanggapan terhadap program yang dihasilkan, diperoleh kesimpulan bahwa dari 14 responden yang memberikan

tanggapan, 50% diantaranya menyatakan program ini sangat bermanfaat, 43% menyatakan bermanfaat, dan 7% lainnya menyatakan cukup bermanfaat. Hal ini menunjukkan bahwa program ini layak digunakan sebagai penunjang dalam matakuliah Ekonomi Teknik.

Selanjutnya, dari segi penggunaan/ pengoperasian program, 21% responden menyatakan sangat mudah, 50% menyatakan mudah, dan 29% lainnya menyatakan cukup mudah. Hasil ini menunjukkan bahwa tidak satupun dari responden merasa kesulitan dalam mengoperasikan program ini.

Dari segi tampilan program, hampir semua responden menyatakan bahwa tampilannya kurang bagus pada saat program dijalankan untuk pertama kalinya. Untuk itu, selanjutnya dilakukan perbaikan tampilan, sehingga tampilan pada *form* utama program menjadi menarik. Tampilan program sebelum perbaikan dapat dilihat pada Gambar 7, sedangkan tampilan setelah perbaikan dapat dilihat pada Gambar 8.

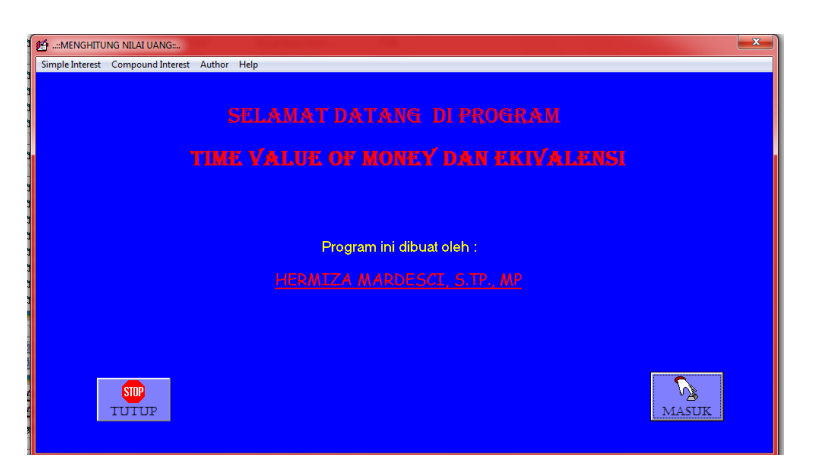

Gambar 7. Tampilan Menu Utama Program Sebelum Perbaikan

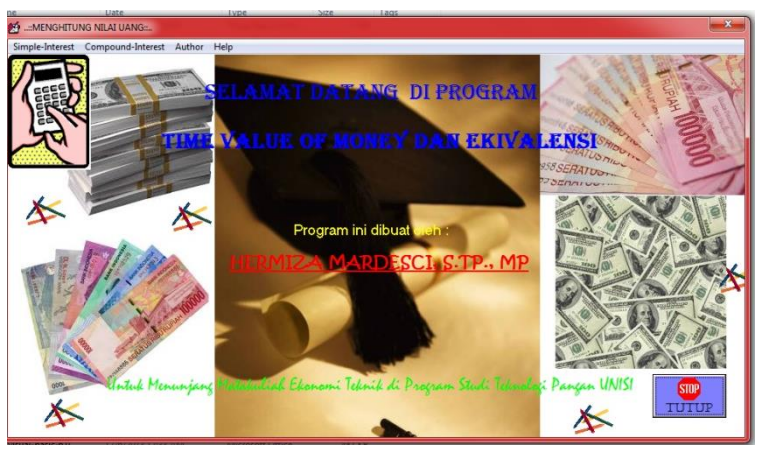

Gambar 8. Tampilan Menu Utama Program Setelah Perbaikan

Tulisan "SELAMAT DATANG DI PROGRAM" dibuat sedemikian rupa, sehingga tulisan tersebut berupa teks berjalan dari kanan, dan hilang di pinggir kiri, untuk selanjutnya muncul lagi di pinggir kanan. Sedangkan VALUE OF MONEY DAN EKIVALENSI" dibuat berkedip-kedip oleh pergantian warna, merah-biru.

## **PENUTUP**

## **Kesimpulan**

Dari hasil penelitian ini, diperoleh kesimpulan sebagai berikut :

- 1. Telah dihasilkan sebuah program yang bisa digunakan untuk perhitungan nilai waktu dari uang, dan ekivalensi, baik pada bunga modal sederhana maupun bunga modal majemuk.
- 2. Telah dilakukan evaluasi program dengan cara membandingkan hasil perhitungan program dengan hasil perhitungan manual, yang menunjukkan hasilnya sama.

## **Saran**

Perlu dilakukan pengembangan dan perluasan fungsi, sehingga bisa digunakan untuk perhitungan lainnya yang terdapat di matakuliah Ekonomi Teknik, seperti biaya tetap, biaya tidak tetap, biaya pokok, BEP, B/C *Ratio*, NVP, IRR, dan lain sebagainya.

# **DAFTAR PUSTAKA**

- Alam, Agus. 2003. *Belajar S ri Microsoft Visual Basic 6.0. I.* Elex Media Komputindo Gramedia Indonesia. Jakarta.
- Bunafit Komputer. 2008. *25 Aplikasi Windows Populer dengan Visual Basic 6.0*. Elex Media Komputindo. Jakarata.
- Mangkulo, Hengky Alexander. 2005. *Pemrograman pada Jaringan Komputer Dengan Visual Basic 6.0*. Jakarta: PT Elex Media Komputindo Gramedia Indonesia. Jakarta.<br>Newnan, D.
- D.G., 1990. *Engineering Economic Analysis* . Engineering Press Inc., California
- Nurhayat, Ai., dan Rimba K.S.D. 2017. Ekonomi Teknik. Penerbit Andi (Anggota IKAPI). Yogyakarta.
- Octovhiana, Krisna. 2003. *Cepat Mahir Visual Basic 6.0*. *http://www.ilmukomputer.com.* (Akses pada tanggal 5 April 2018)
- Prasetyo, Didik Dwi. 2006. *101 Tip & Trik Visual Basic 6.0*. Elex Media Komputindo Gramedia Indonesia. Jakarata.

## **LAMPIRAN (Listing Program)**

### **1. Menu Utama**

Private Sub Command1\_Click() Load FormPilihan FormPilihan.Show End Sub Private Sub Command2\_Click() End End Sub Private Sub Form\_MouseMove(Button As Integer, Shift As Integer, X As Single, Y As Single)  $Label 3. FontUnderline = False$ 

 $Label 3. ForceColor = v bBlue$ End Sub

Private Sub Label2\_MouseMove(Button As Integer, Shift As Integer, X As Single, Y As Single)  $Label 3. FontUnderline = False$ Label3.ForeColor = vbBlue End Sub

Private Sub Label3\_Click() Load FormAuthor FormAuthor.Show End Sub

Private Sub Label3\_MouseMove(Button As Integer, Shift As Integer, X As Single, Y As Single) Label3.FontUnderline = True Label2.FontUnderline = False Label3.ForeColor = vbRed

 $Label2.ForeColor = vbYellow$ End Sub

Private Sub Mn\_af\_Click() Load Formaf Formaf.Show End Sub

Private Sub Mn\_ag\_Click() Load Formag Formag.Show End Sub

Private Sub Mn\_ap\_Click() Load Formap Formap.Show End Sub

Private Sub Mn\_au\_Click() Load FormAuthor FormAuthor.Show End Sub Private Sub Mn\_ef\_Click() Load FormFuture1 FormFuture1.Show End Sub Private Sub Mn\_en\_Click() Load FormWaktu1 FormWaktu1.Show End Sub Private Sub Mn\_F\_Click() Load FormFuture FormFuture.Show End Sub Private Sub Mn\_fa\_Click() Load Formfa Formfa.Show End Sub Private Sub Mn\_help\_Click() Load FormHelp FormHelp.Show End Sub Private Sub Mn\_i\_Click() Load FormSukuBunga FormSukuBunga.Show End Sub Private Sub Mn\_ii\_Click() Load FormSukuBunga1 FormSukuBunga1.Show End Sub Private Sub Mn\_n\_Click() Load FormWaktu FormWaktu.Show End Sub Private Sub Mn\_p\_Click() Load FormPresent FormPresent.Show End Sub

Private Sub Mn\_pa\_Click() Load Formpa Formpa.Show End Sub

Private Sub Mn\_pe\_Click() Load FormPresent1 FormPresent1.Show End Sub Private Sub Mn\_tu\_Click() End End Sub Private Sub Mn\_tutup\_Click() End End Sub Private Sub Mn\_pen\_Click() Load FormHelp FormHelp.Show End Sub Private Sub Mn\_pg\_Click() Load Formpg Formpg.Show End Sub Private Sub Mn\_pnjs\_Click() Load FormHelp FormHelp.Show End Sub Private Sub Timer1\_Timer() Me.Label1.Caption = Mid(Me.Label1.Caption, 2, Len(Me.Label1.Caption)) + Mid(Me.Label1.Caption, 1, 1) End Sub Private Sub Timer2 Timer() If Me.Label3.ForeColor = vbRed Then  $Me.Label 3. ForceColor = vbYellow$ Else Me.Label3.ForeColor = vbRed End If End Sub Private Sub Timer3\_Timer() If Me.Label4.ForeColor = vbBlue Then Me.Label4.ForeColor =  $v$ bRed Else Me.Label4.ForeColor = vbBlue End If End Sub **2.** *Simple-Interest* **Menghitung P**

Private Sub Command1\_Click()

If Text1.Text = "" Or Text2.Text = "" Or Text3.Text  $=$  "" Then hasil = MsgBox("Isi data dengan lengkap..!", vbOKOnly + vbCritical, "Data Harus Lengkap!") If hasil  $=$  vbOKOnly Then End End If Else hasil = MsgBox("Nilai uang sekarang adalah  $=$  " & Text3.Text / (1 + Text1.Text / 100 \* Text2.Text), vbOKOnly + vbInformation, "Nilai Uang Sekarang") If hasil  $=$  vbOKOnly Then End End If End If End Sub Private Sub Command2\_Click() Unload FormPresent  $Set FormPresent = Nothing$ 

### **Menghitung F**

End Sub

Private Sub Command1\_Click() If Text1.Text  $=$  "" Or Text2.Text  $=$  "" Or Text $3$ .Text = "" Then hasil = MsgBox("Isi data dengan lengkap..!", vbOKOnly + vbCritical, "Data Harus Lengkap!") If hasil  $=$  vbOKOnly Then End End If Else hasil = MsgBox("Nilai uang yang akan datang adalah = "  $&$  Text3.Text \* (1 + Text1.Text / 100 \* Text2.Text), vbOKOnly + vbInformation, "Nilai Uang yang Akan Datang") If hasil  $=$  vbOKOnly Then End End If End If End Sub Private Sub Command2\_Click() Unload FormFuture Set FormFuture = Nothing End Sub

#### **Menghitung i**

Private Sub Command1\_Click() If Text1.Text = "" Or Text2.Text = "" Or Text3.Text  $=$  "" Then hasil = MsgBox("Isi data dengan lengkap..!", vbOKOnly + vbCritical, "Data Harus Lengkap!") If has $il = v$ bOKOnly Then End End If Else hasil = MsgBox("Tingkat suku bunga per tahun adalah = "  $\&$  (((Text3.Text / Text1.Text) - 1) / Text2.Text \* 100) & " persen", vbOKOnly + vbInformation, "Tingkat Suku Bunga") If hasil  $=$  vbOKOnly Then End End If End If End Sub

Private Sub Command2\_Click() Unload FormSukuBunga Set FormSukuBunga = Nothing End Sub

### **Menghitung N**

Private Sub Command1\_Click() If Text1.Text = "" Or Text2.Text = "" Or Text3.Text  $=$  "" Then hasil = MsgBox("Isi data dengan lengkap..!", vbOKOnly + vbCritical, "Data Harus Lengkap!") If has $il = v$ bOKOnly Then End End If Else hasil = MsgBox("Jangka waktu peminjaman/investasi adalah = " & (((Text3.Text / Text2.Text) - 1) \* 100 / Text1.Text) & " tahun ", vbOKOnly + vbInformation, "Jangka Waktu Peminjaman/Investasi") If hasil  $=$  vbOKOnly Then End End If End If End Sub

Private Sub Command2\_Click() Unload FormWaktu Set FormWaktu = Nothing End Sub

#### **3.** *Compound-Interest*

*Single Amount*

#### **Menghitung P**

Private Sub Command1\_Click() If Text1.Text = "" Or Text2.Text = "" Or Text3.Text = "" Then<br>hasil =  $MsgBox$ hasil = MsgBox("Isi data dengan lengkap..!", vbOKOnly + vbCritical, "Data Harus Lengkap!") If hasil  $=$  vbOKOnly Then End End If Else hasil = MsgBox("Nilai uang sekarang adalah  $=$  " & Text3.Text / (1 + Text1.Text / 100) ^ Text2.Text, vbOKOnly + vbInformation, "Nilai Uang Sekarang") If  $hasil = vboKOnly Then$  End End If End If End Sub Private Sub Command2\_Click()

Unload FormPresent1 Set FormPresent $1 = \text{Nothing}$ End Sub

#### **Menghitung F**

Private Sub Command1\_Click() If Text1.Text = "" Or Text2.Text = "" Or Text3.Text  $=$  "" Then hasil = MsgBox("Isi data dengan lengkap..!", vbOKOnly + vbCritical, "Data Harus Lengkap!") If hasil  $=$  vbOKOnly Then End End If Else hasil = MsgBox("Nilai uang yang akan datang adalah = "  $& \text{Text3.Text}$  \* (1 + Text1.Text / 100) ^ Text2.Text, vbOKOnly + vbInformation, "Nilai Uang Akan Datang")

If hasil  $=$  vbOKOnly Then End End If End If End Sub

Private Sub Command2\_Click() Unload FormFuture1 Set FormFuture $1 = \text{Nothing}$ End Sub

### **Menghitung i**

Private Sub Command1\_Click() If Text1.Text = "" Or Text2.Text = "" Or Text3.Text  $=$  "" Then hasil = MsgBox("Isi data dengan lengkap..!", vbOKOnly + vbCritical, "Data Harus Lengkap!") If hasil  $=$  vbOKOnly Then End End If Else hasil = MsgBox("Tingkat suku bunga per tahun adalah = "  $\&$  (((Text3.Text / Text1.Text) ^ (1 / Text2.Text)) - 1) \* 100  $&$ " persen", vbOKOnly + vbInformation, "Tingkat Suku Bunga") If  $hasil = vboKOnly Then$  End End If End If End Sub Private Sub Command2\_Click() Unload FormSukuBunga1 Set FormSukuBunga1 = Nothing End Sub

## **Menghitung N**

Private Sub Command1\_Click() If Text1.Text = "" Or Text2.Text = "" Or Text $3.Text =$  "" Then hasil = MsgBox("Isi data dengan lengkap..!", vbOKOnly + vbCritical, "Data Harus Lengkap!") If  $hasil = vboKOnly Then$  End End If Else hasil = MsgBox("Jangka waktu peminjaman/investasi adalah = " & Log(Text3.Text / Text2.Text) / Log(1 + Text1.Text / 100), vbOKOnly +<br>vbInformation, "Jangka Waktu vbInformation, "Jangka Waktu Peminjaman/Investasi") If hasil  $=$  vbOKOnly Then End End If End If End Sub

Private Sub Command2\_Click() Unload FormWaktu1 Set FormWaktu1 = Nothing End Sub

### *Annuaty*

### **Menghitung F jika diketahui A**

Private Sub Command1\_Click() If Text1.Text = "" Or Text2.Text = "" Or Text3.Text =  $""$  Then hasil = MsgBox("Isi data dengan lengkap..!", vbOKOnly + vbCritical, "Data Harus Lengkap!") If hasil  $=$  vbOKOnly Then End End If Else hasil = MsgBox("Nilai uang yang akan datang adalah = "  $& \text{Text3.Text} * ((1 +$ Text1.Text  $/ 100$  ^ Text2.Text) - 1)  $/ 100$ (Text1.Text / 100), vbOKOnly + vbInformation, "Nilai Uang yang Akan Datang") If hasil  $=$  vbOKOnly Then End End If End If End Sub

Private Sub Command2\_Click() Unload Formfa Set Formfa  $=$  Nothing End Sub

## **Menghitung P jika diketahui A**

Private Sub Command1\_Click() If Text1.Text = "" Or Text2.Text = "" Or Text $3.Text =$  "" Then hasil = MsgBox("Isi data dengan lengkap..!", vbOKOnly + vbCritical, "Data Harus Lengkap!")

If  $hasil = vboKOnly Then$  End End If Else hasil = MsgBox("Nilai uang sekarang adalah  $=$  " & Text3.Text \* (((1 + Text1.Text / 100)  $\land$  Text2.Text) - 1) / ((Text1.Text / 100)  $*(1)$  $+$  Text1.Text / 100)  $\wedge$  Text2.Text)), vbOKOnly + vbInformation, "Nilai Uang Sekarang") If  $hasil = vboKOnly Then$  End End If End If End Sub

Private Sub Command2\_Click() Unload Formpa Set Formpa = Nothing End Sub

#### **Menghitung A jika diketahui P**

Private Sub Command1\_Click() If Text1.Text =  $"$ " Or Text2.Text =  $"$ " Or Text3.Text  $=$  "" Then hasil = MsgBox("Isi data dengan lengkap..!", vbOKOnly + vbCritical, "Data Harus Lengkap!") If has $il = v$ bOKOnly Then End End If Else hasil = MsgBox("Jumlah Angsuran Seragam per Tahun Adalah = " & Text3.Text \*  $((Text1.Text / 100) * ((1 + Text1.Text / 100))$  $\land$  Text2.Text)) / (((1 + Text1.Text / 100)  $\land$  $Text2.Text)$  - 1), vbOKOnly vbInformation, "Nilai Uang yang Akan Datang") If hasil  $=$  vbOKOnly Then End End If End If End Sub Private Sub Command2\_Click() Unload Formap Set Formap = Nothing

# End Sub

#### **Menghitung A jika diketahui F**

Private Sub Command1\_Click() If Text1.Text = "" Or Text2.Text = "" Or Text3.Text  $=$  "" Then hasil = MsgBox("Isi data dengan lengkap..!", vbOKOnly + vbCritical, "Data Harus Lengkap!") If hasil  $=$  vbOKOnly Then End End If Else hasil = MsgBox("Jumlah Angsuran Seragam per Tahun Adalah = " & (Text3.Text \* (Text1.Text / 100)) / (((1 + Text1.Text / 100)  $\land$  Text2.Text) - 1), vbOKOnly + vbInformation, "Nilai Uang yang Akan Datang") If hasil  $=$  vbOKOnly Then End End If End If End Sub Private Sub Command2\_Click() Unload Formaf

Set Formaf = Nothing End Sub

### *Gradient*

## **Menghitung P jika diketahui G**

Private Sub Command1\_Click() If Text1.Text =  $"$ " Or Text2.Text =  $"$ " Or Text3.Text  $=$  "" Then hasil = MsgBox("Isi data dengan lengkap..!", vbOKOnly + vbCritical, "Data Harus Lengkap!") If hasil  $=$  vbOKOnly Then End End If

Else hasil = MsgBox("Nilai uang sekarang adalah  $=$  " & Text3.Text \* (100 / Text1.Text) \*  $(((((1 + Text1.Text / 100) \land Text2.Text) - 1))$ / ((Text1.Text / 100) \* ((1 + Text1.Text / 100)  $\land$  Text2.Text))) - (Text2.Text / ((1 + Text1.Text  $/ 100$  ^ Text2.Text)), vbOKOnly + vbInformation, "Nilai Uang Sekarang")

If  $hasil = vboKOnly Then$  End End If End If End Sub

Private Sub Command2\_Click() Unload Formpg Set Formpg = Nothing End Sub

### **Menghitung A jika diketahui G**

Private Sub Command1\_Click() If Text1.Text = "" Or Text2.Text = "" Or Text $3.Text =$  "" Then hasil = MsgBox("Isi data dengan lengkap..!", vbOKOnly + vbCritical, "Data Harus Lengkap!") If hasil  $=$  vbOKOnly Then

 End End If Else hasil = MsgBox("Jumlah Angsuran Seragam per Tahun Adalah = " & Text3.Text \* ((100 / Text1.Text) - (Text2.Text / (((1 + Text1.Text / 100)  $\land$  Text2.Text) - 1))), vbOKOnly + vbInformation, "Angsuran Seragam") If  $hasil = vboKOnly Then$  End End If End If End Sub

Private Sub Command2\_Click() Unload Formag Set Formag = Nothing End Sub